## **Applying Animations**

To apply an animation effect to answer choices:

• Choose one of the animations in the Answer Animation gallery.

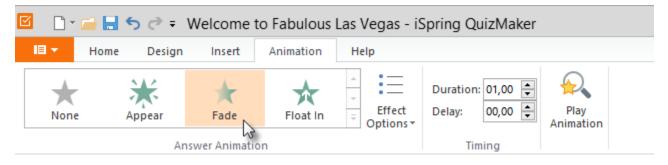

The animation will start playing right after making a selection in the gallery. One more way to run a preview is to click the Play Animation button on the toolbar.

To remove an animation effect:

Click None in the Answer Animation gallery